#### UNIWERSYTET WARSZAWSKI

# **Szkoła Języków Obcych**

# **Jakich języków mogę się uczyć w SzJO UW?**

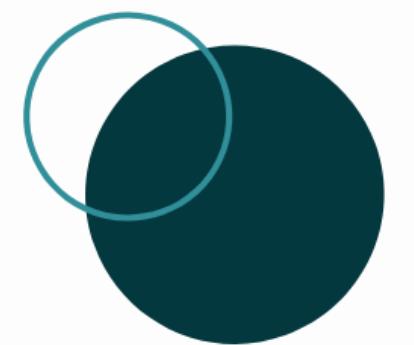

angielskiego rosyjskiego francuskiego niemieckiego hiszpańskiego włoskiego

norweskiego szwedzkiego niderlandzkiego

### **Z ilu godzin lektoratu mogę skorzystać w czasie studiów?**

Studentowi studiów I stopnia przysługuje **240 godzin lekcyjnych (żetonów)** lektoratu.

Studenci studiów drugiego stopnia mogą otrzymać **30h (żetonów)** lektoratów specjalistycznych na poziomie B2+.

Doktoranci mogą skorzystać ze **120h (żetonów)**.

Liczba godzin lektoratów **obowiązkowych** w ramach przydzielonej studentom puli żetonów ustalana jest przez Wyżiały.

Po wykorzystaniu żetonów możesz kupić dodatkowe.

# Formy zajęć lektoratów języków obcych

- lektorat **stacjonarny** wszystkie zajęcia odbywają się w sali wykładowej (2x 90min. tyg. lub 1x90 min. tyg.)
- lektorat **półinternetowy** zajęcia odbywają się w formie mieszanej (50% przez internet i 50% w sali wykładowej); internetowa część zajęć odbywa się na platformach internetowych rekomendowanych przez Rektora UW;
- **e-lektorat** zajęcia odbywają się w formie mieszanej (75% przez internet i 25 % tradycyjnie w sali wykładowej); internetowa część zajęć odbywa się na edukacyjnej platformie cyfrowej UW;
- lektorat **zdalny asynchroniczny**  zajęcia odbywają się w całości w formie internetowej na platformach internetowych rekomendowanych przez Rektora UW.

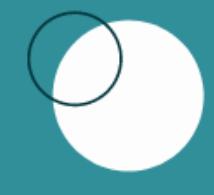

**Jak sprawdzić poziom znajomości języka obcego przed zapisaniem się na lektorat?**

Rozwiąż test poziomujący [www.szjo.uw.edu.pl](http://www.szjo.uw.edu.pl/)

- $\rightarrow$  dla studentów
- $\rightarrow$  lektoraty
- $\rightarrow$  test poziomujący

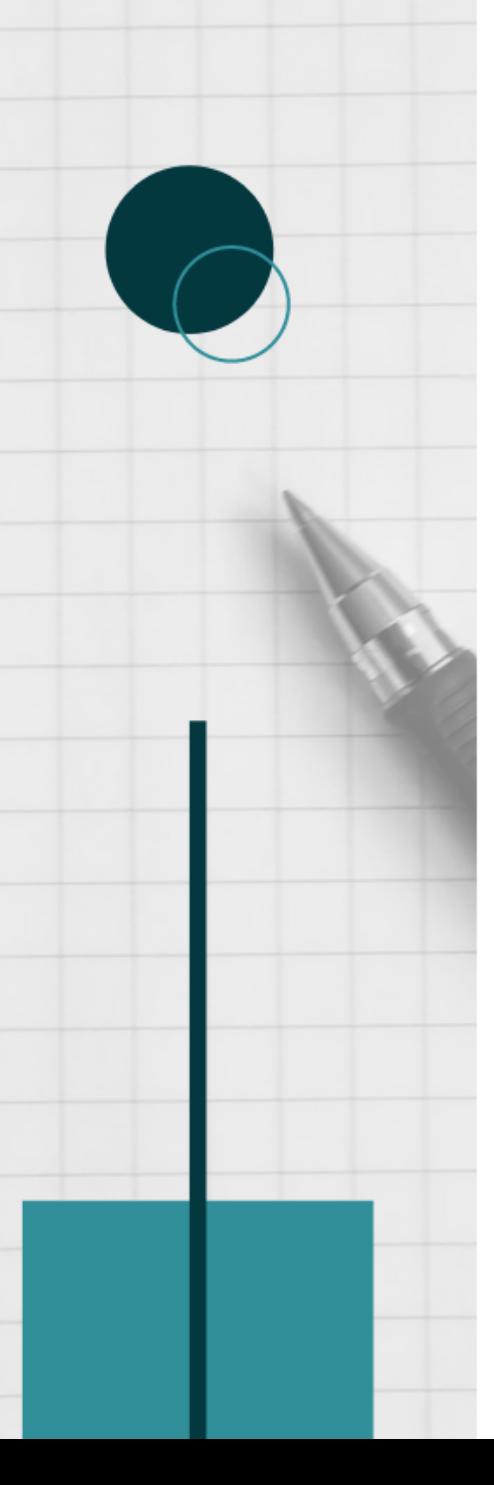

# **Jak zapisać się na lektorat?**

## **SAMODZIELNIE**, przez system USOS [http://rejestracja.usos.uw.edu.pl/,](http://rejestracja.usos.uw.edu.pl/) w przewidzianych terminach rejestracji żetonowej

### **Jak interpretować symbole składające się na kod danego lektoratu?**

- Pierwsze cztery cyfry to symbol jednostki prowadzącej lektorat (SzJO oznaczona jest cyframi **4024**).
- Język oznaczony jest następującymi symbolami: **ANG, FRA, HIS, NID, NIE, NOR, ROS, SZW, WLO**.
- Kod zawiera wskazanie poziomu docelowego (do którego prowadzi dany lektorat): **A2, B1, B2, C1, C2**.
- Profil lektoratu oznaczony jest następującymi symbolami: **O** – ogólny,**E** – ekonomiczny, **P** – prawniczy,
- Litera **S** oznacza e-lektorat.

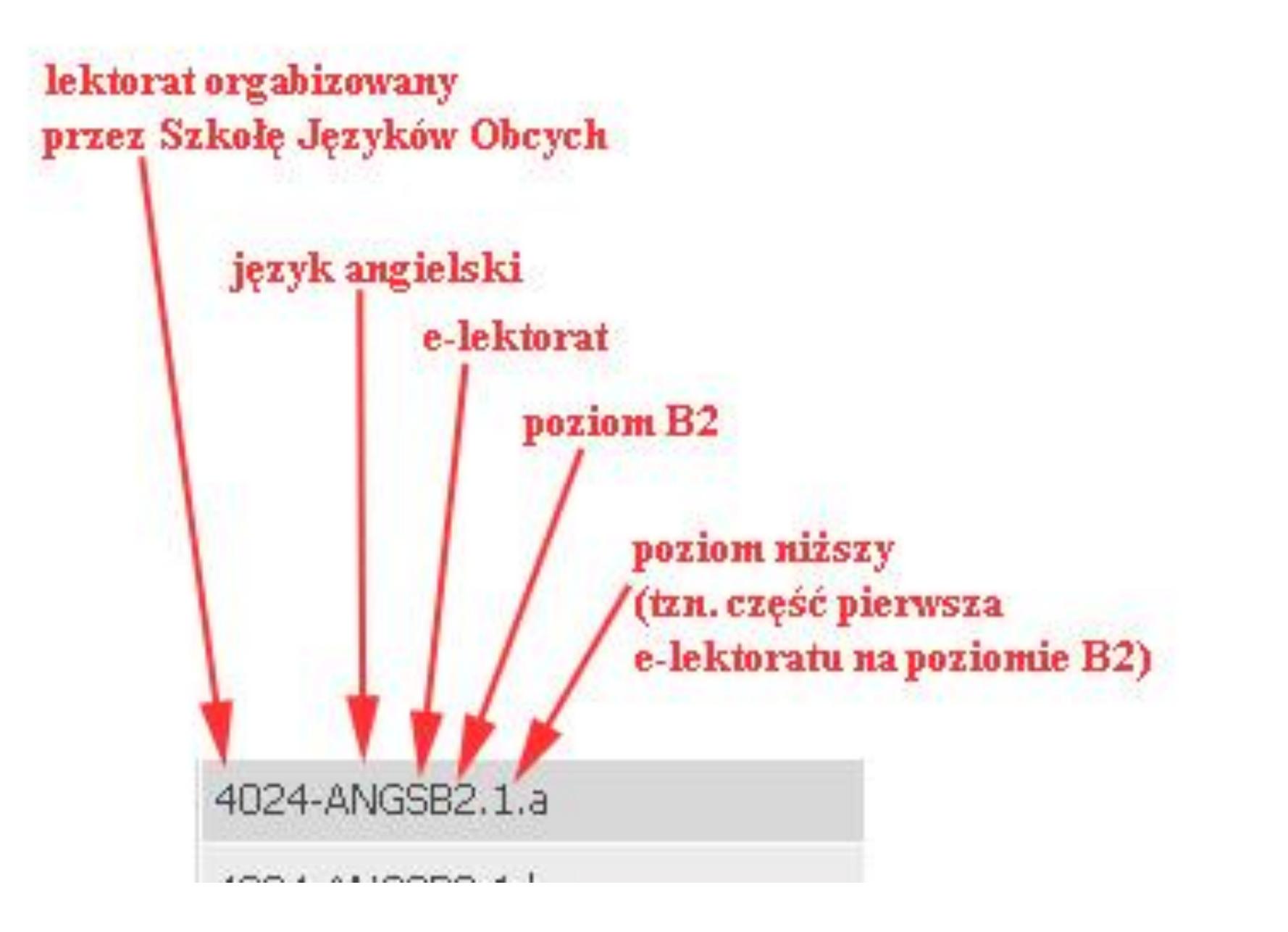

# **Zapisałem się na lektorat, który nie spełnia moich oczekiwań. Co mogę zrobić?**

Wyrejestrowanie i zarejestrowanie się do innej grupy możliwe jest podczas tur rejestracji. Nie będziesz miał możliwości wyrejestrowania się po zamknięciu ostatniej tury rejestracji.

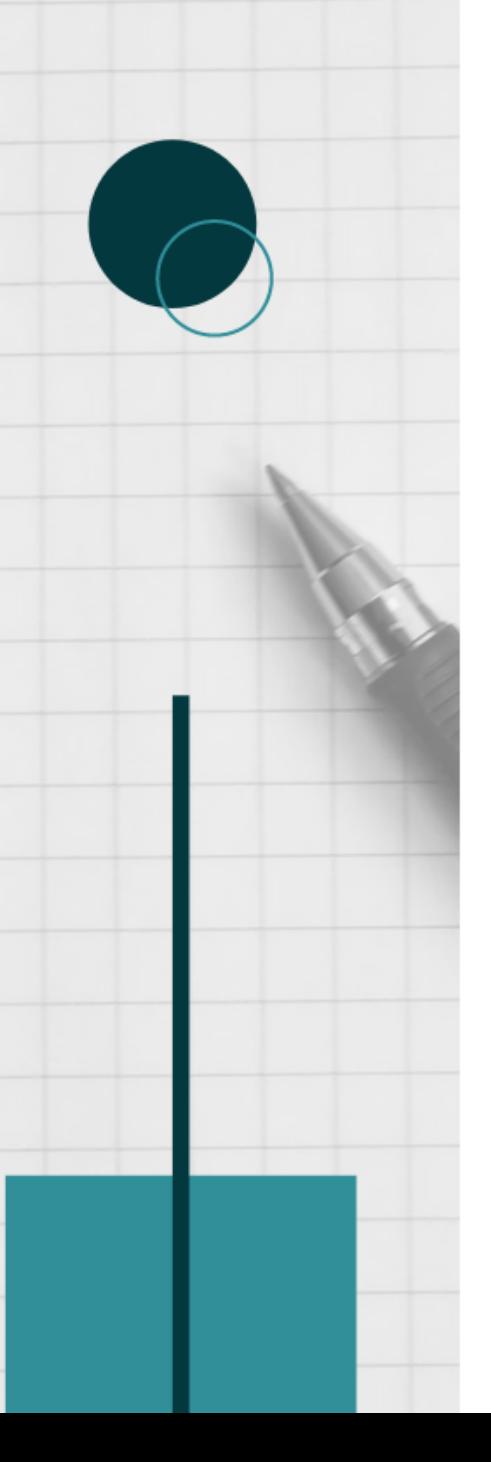

# REJESTRACJA NA LEKTORATY Z JĘZYKÓW OBCYCH

Rejestracja na lektoraty jest **dwuetapowa** i odbywa się w dwóch różnych serwisach internetowych UW, które muszą dokonać migracji danych.

Należy poczekać po pierwszym etapie na migrację danych do drugiego serwisu i dopiero wtedy można się zapisać do grupy.

## **ETAP I – test poziomujący ETAP II – rejestracja do grupy**

**UWAGA:** Zanim zarejestrujesz się na lektorat, wypełnij **TEST POZIOMUJĄCY**, który pomoże określić poziom zaawansowania oraz umożliwi zapisanie do grupy.

Bez wypełnienia testu poziomującego **NIE MOŻNA**  zapisać się do grup językowych **wyższych niż A2**. Należy również **poczekać na migrację danych**, tak aby wynik testu został odnotowany w systemie.

## **ETAP I - TEST POZIOMUJĄCY**

### 1. Testy poziomujące zamieszczone są na stronie [jezyki.come.uw.edu.pl.](http://www.jezyki.come.uw.edu.pl/) Wejdź w Kategorie kursów na Testy poziomujące.

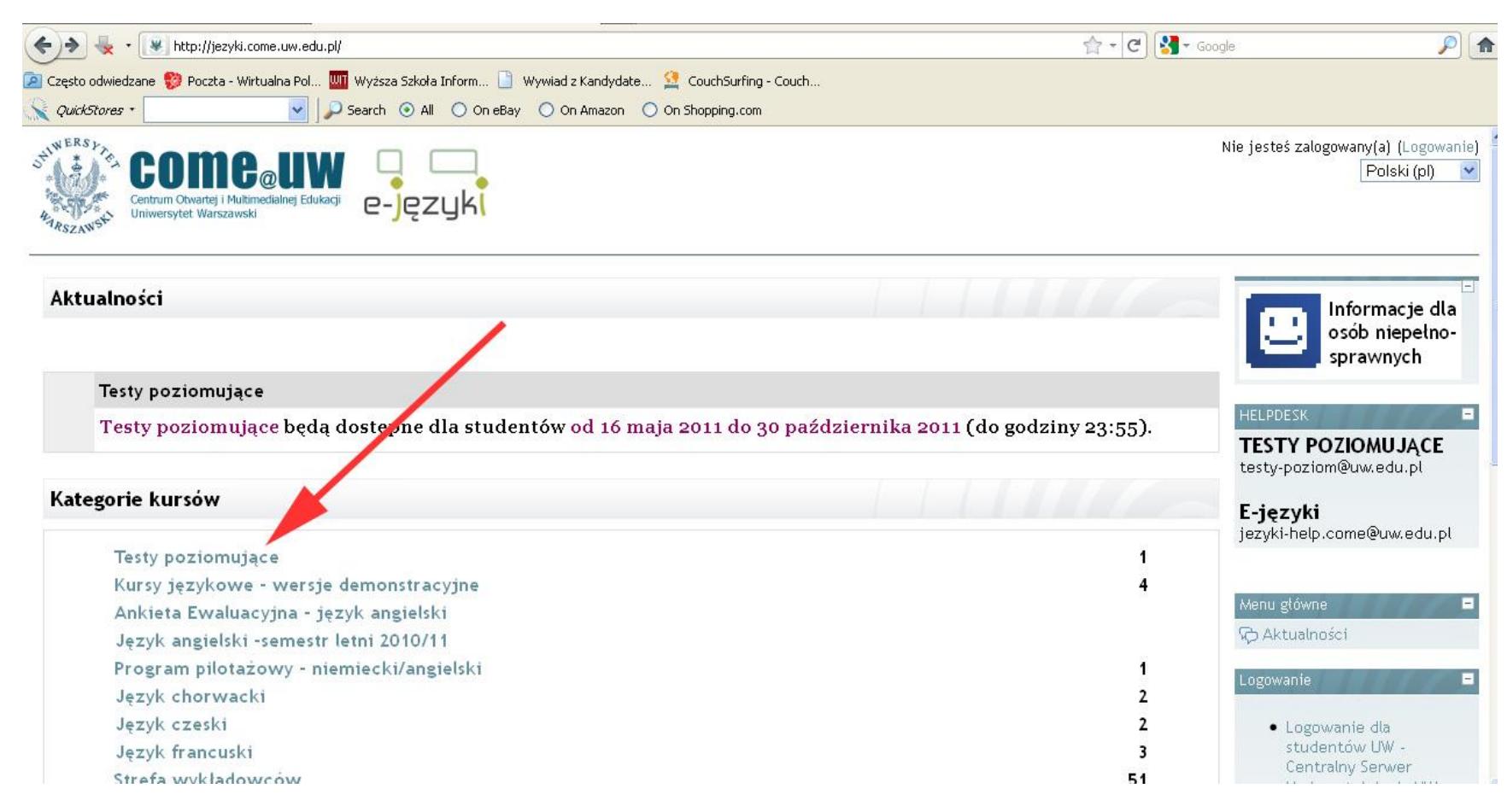

### 2. Wejdź w Testy poziomujące.

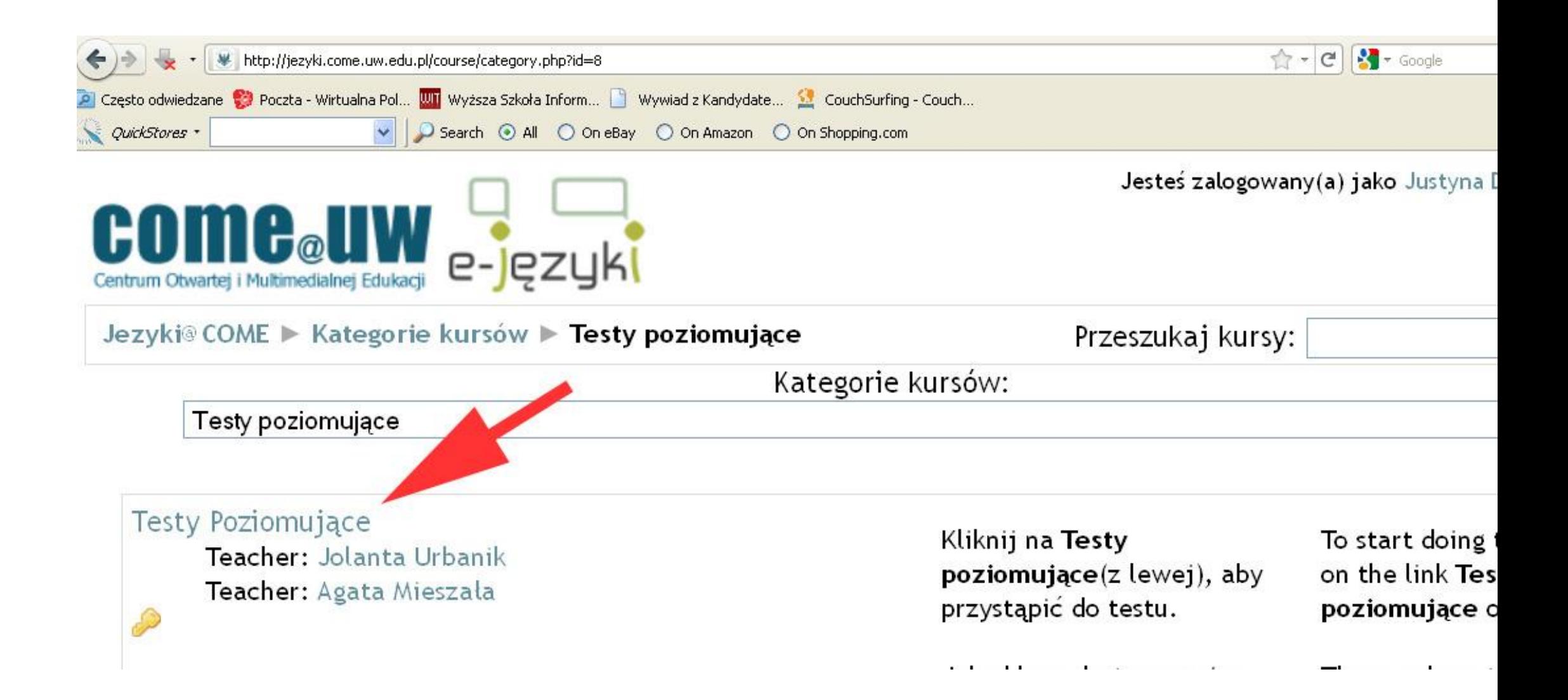

## 3. Wejdź w Logowanie dla studentów UW – Centralny Serwer Uwierzytelniania UW.

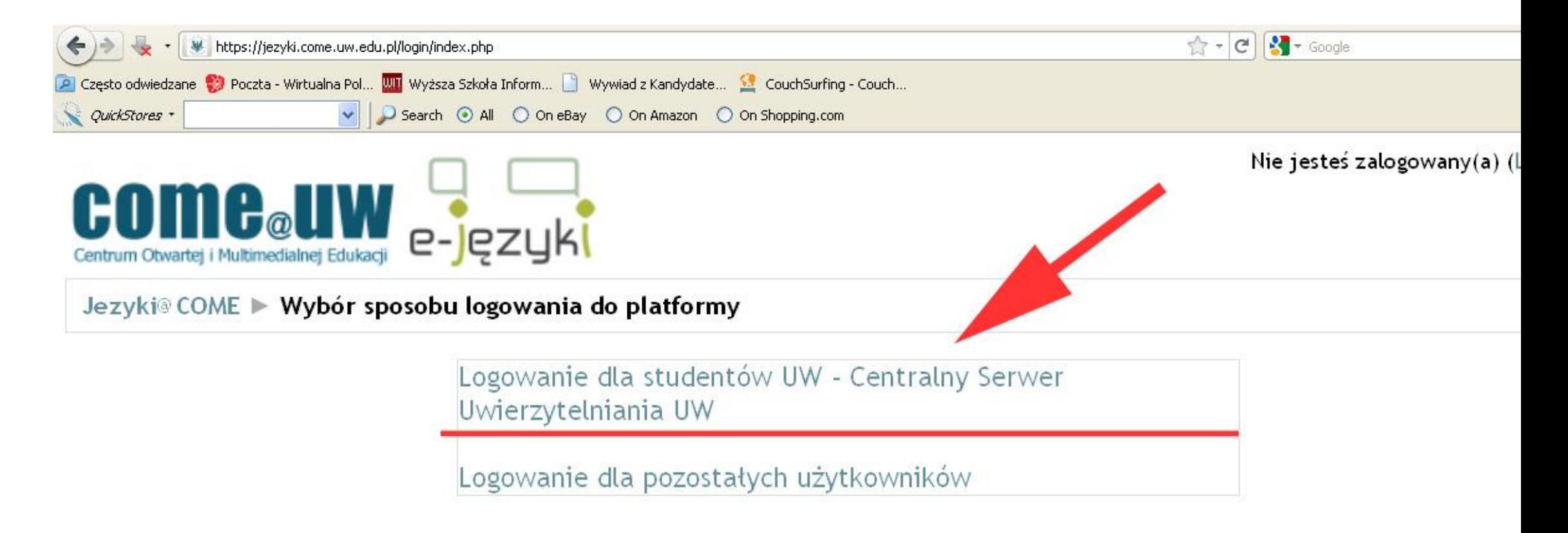

#### 4. Na stronie uwierzytelniania wpisz swój **PESEL** i **Hasło**.

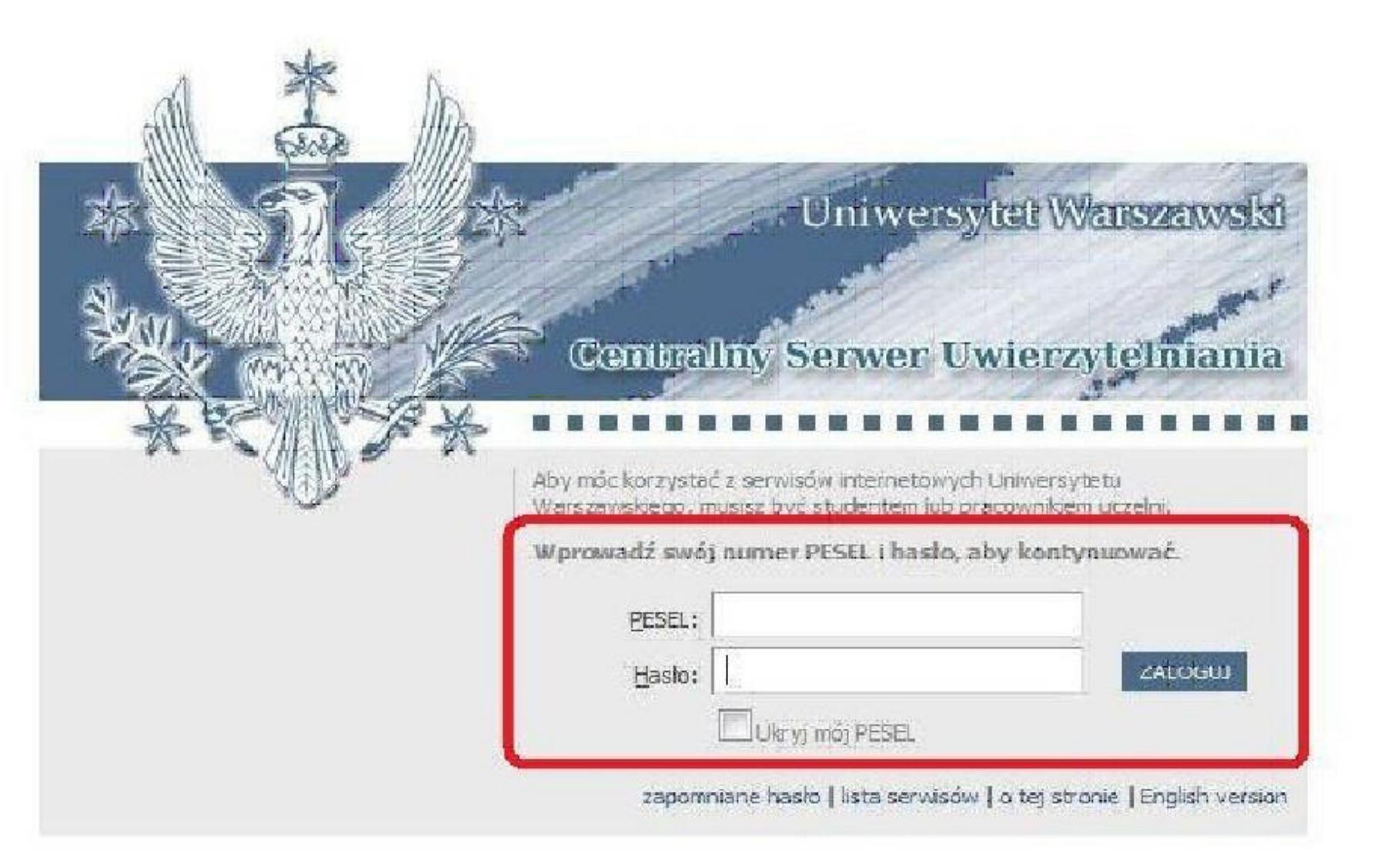

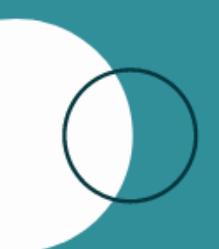

5. Następnie postępuj zgodnie z instrukcją. Pamiętaj o wpisaniu hasła **TESTY** jako **klucz dostępu**. Po wejściu na test poziomujący wybieramy odpowiedni język. Na wykonanie testu mamy **1 godzinę**. Test z danego języka dostępny jest tylko **RAZ** .

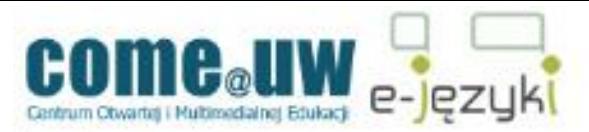

#### Jezyki@COME > TST POZ

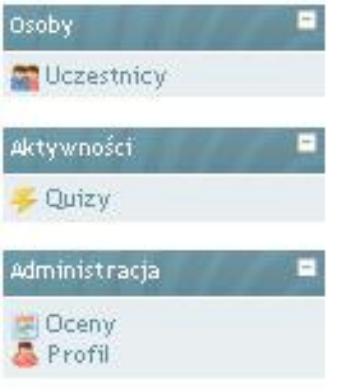

#### Tematyka

#### UWAGA:

1. Przesyłanie wyników testów do systemu rejestrującego na lektoraty odbywa się około godz. 6:00, 14:00, 19:00 aktualizacii danych na pierwszej stronie Rejestracja na lektorat jest możliwa dopiero wtedy, gdy wynik testy rejestrującym.

2. Jedyną prawidłową formą zapisu na moduł testów jest zalogowanie się za pomocą nr PESEL i hasła IRK. K uniemożliwia przekazanie wyniku testu do bazy USOS, tym samym zapisanie się na lektorat.

3. Test trwa 60 minut, jeśli w tym czasie nie zatwierdza Państwo odpowiedzi (przycisk "zatwierdź wszystkie i zakończ"), o punktów - bez względu na to, ile zostało udzielonych poprawnych odpowiedzi. Prosimy zatem o kontrolowanie upływającego c informuje, ile czasu pozostało).

4. Help-desk dla testów poziomujących: testy-poziom@uw.edu.pl

\*\*\*

#### **REMEMBER:**

1. The results of the test are transferred to the registration system at 6 am, 2 pm and 7 pm. (Please check the time coringing page.) Getting registered to a language course is possible when the test results appear in the registration system

2. To log into the platform and take the test is by the use of your ID number as a login and the same a sysword as in the IRK Sys in make it impossible to export the results of the test to the USOS (Central Token Registration System) and get to the proper lang

3. The time limit for doing the test is 60 minutes. Be careful to click on "Submit all and anish" button down the page, otherwise regardless of the number of correct answers given. Please check the time - the clock with the page will help you.

4. If you need help, please contact the help-desk for Level Tests: teg

m@uw.edu.pl

TEST POZIOMUJĄCY Z JĘZYKA ANGIELSKIEGO - The English Level Test TECT DOZIONILINGY Z IEZVIA EDAMENTICKIEGO. The Eventh Lavel Text 6. Wykonaj test poziomujący i sprawdź wynik oraz sugerowany poziom zaawansowania.

#### **PAMIĘTAJ!**

Poziom sugerowany jest wskazówką, ale decyzję do jakiej grupy chcesz się zapisać podejmujesz **SAMODZIELNIE. Możesz zapisać się do grupy wyższej lub niższej!**

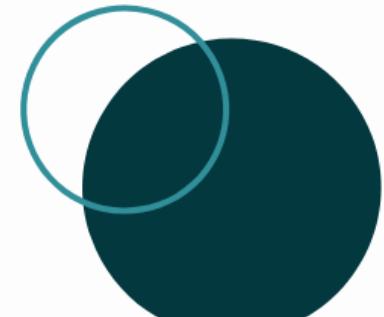

Należy odczekać do kilku godzin na migrację danych do **serwisu Rejestracja żetonowa.**

# **ETAP II – REJESTRACJA**

1. Aby się zarejestrować, należy dotrzeć na stronę rejestracji żetonowej <http://rejestracja.usos.uw.edu.pl/> i zalogować się tak jak do **usosa.**

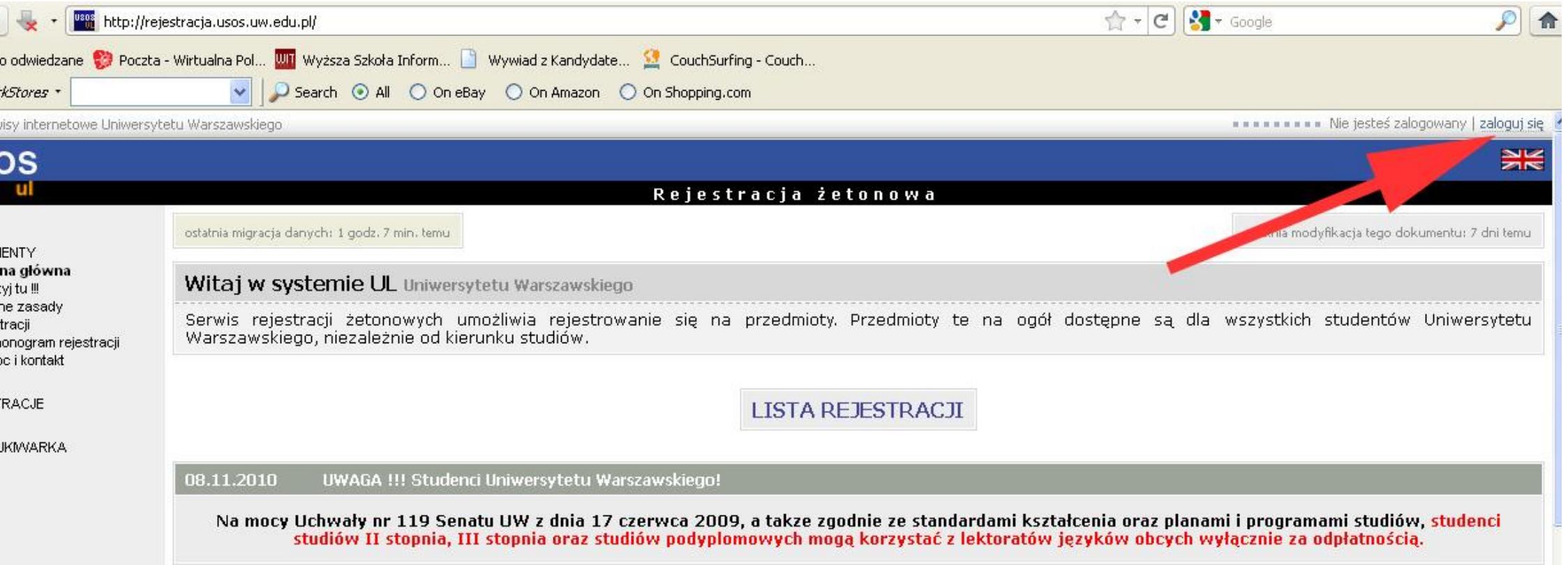

### 2. Klikamy na ikonkę **LISTA REJESTRACJI.**

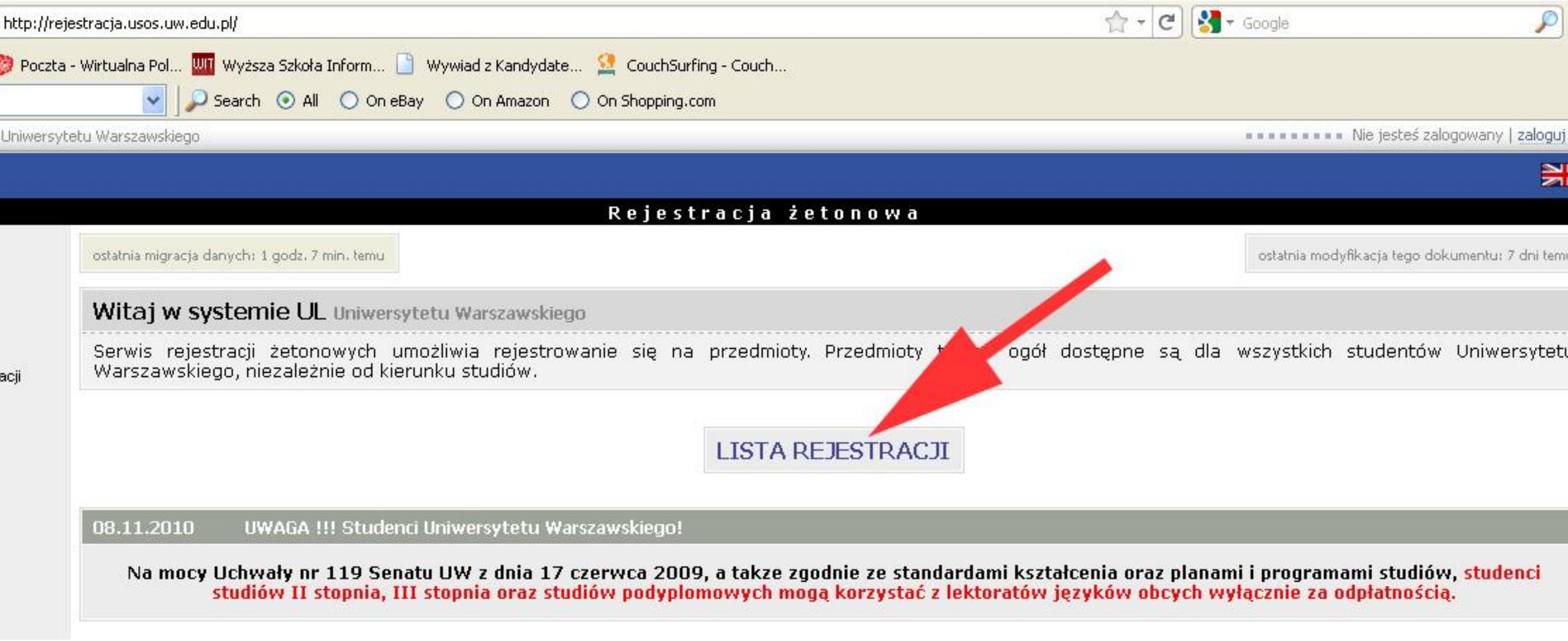

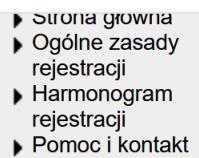

#### **REJESTRACJE**

**WYSZUKIWARKA** 

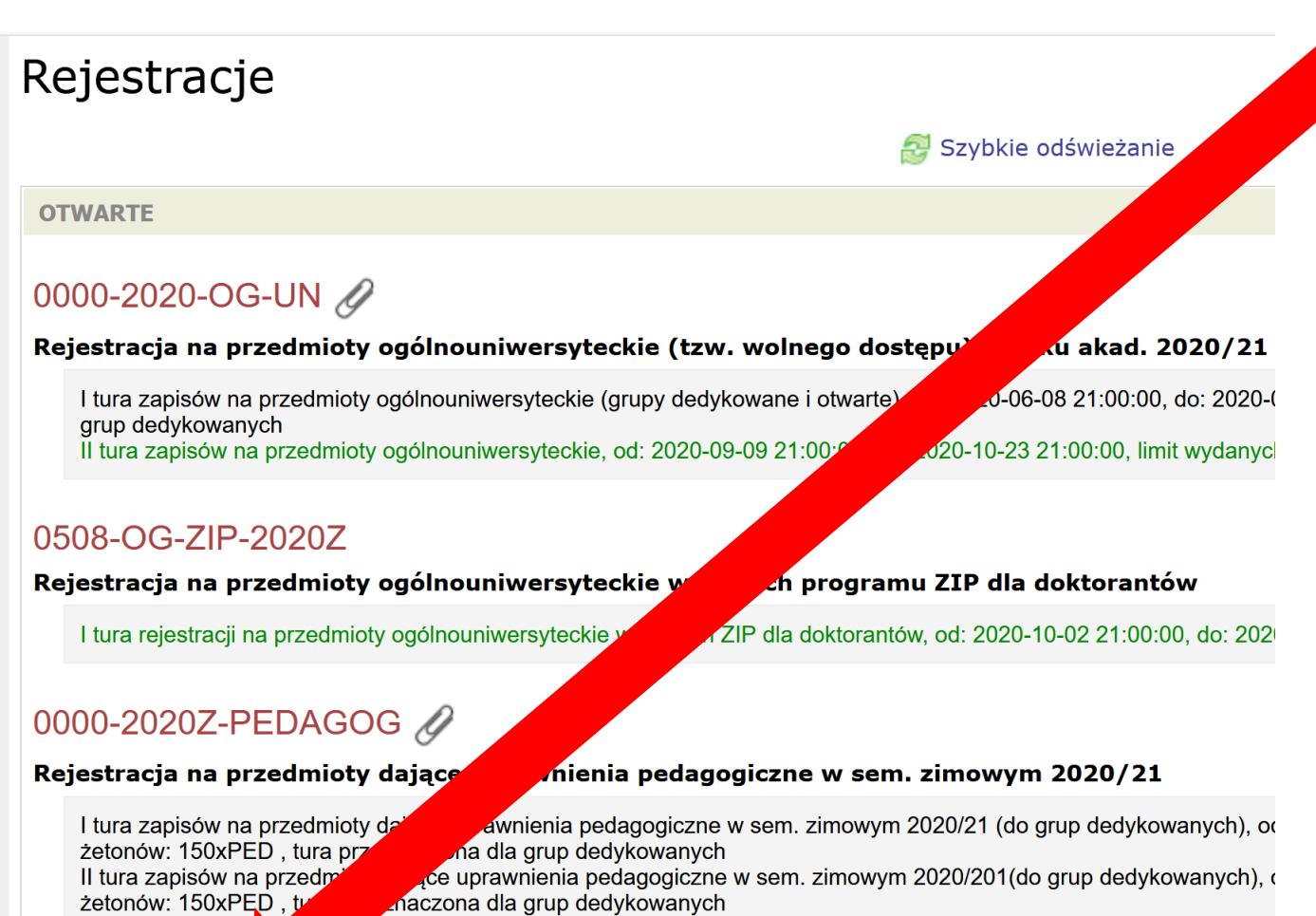

xy dające uprawnienia pedagogiczne w sem. zimowym 2020/21, od: 2020-10-02 21:00:00,

#### LEK- 2021Z

III tura zapisów n

Rejestracja na lektoraty w semestrze zimowym 2020/21

I tura zapisów na lektoraty (grupy dedykowane i otwarte) w semestrze zimowym 2020/2021, od: 2020-06-01 21:00:00, nrzaznaczona dla grun dadykowanych

3. Wybieramy lektoraty LEK2021Z.

Na szarym pasku pod symbolemznajduje się informacja dotycząca otwarcia i zamknięcia tur rejestracji. Jeżeli informacja wyświetla się na zielono, to znaczy, że w tym momencie możemy się zapisać. Klikamy na tę zieloną informację.

4. Z listy lektoratów wybieramy te, których symbol zaczyna się od **4024** (tzn., że lektoraty prowadzi SzJO).

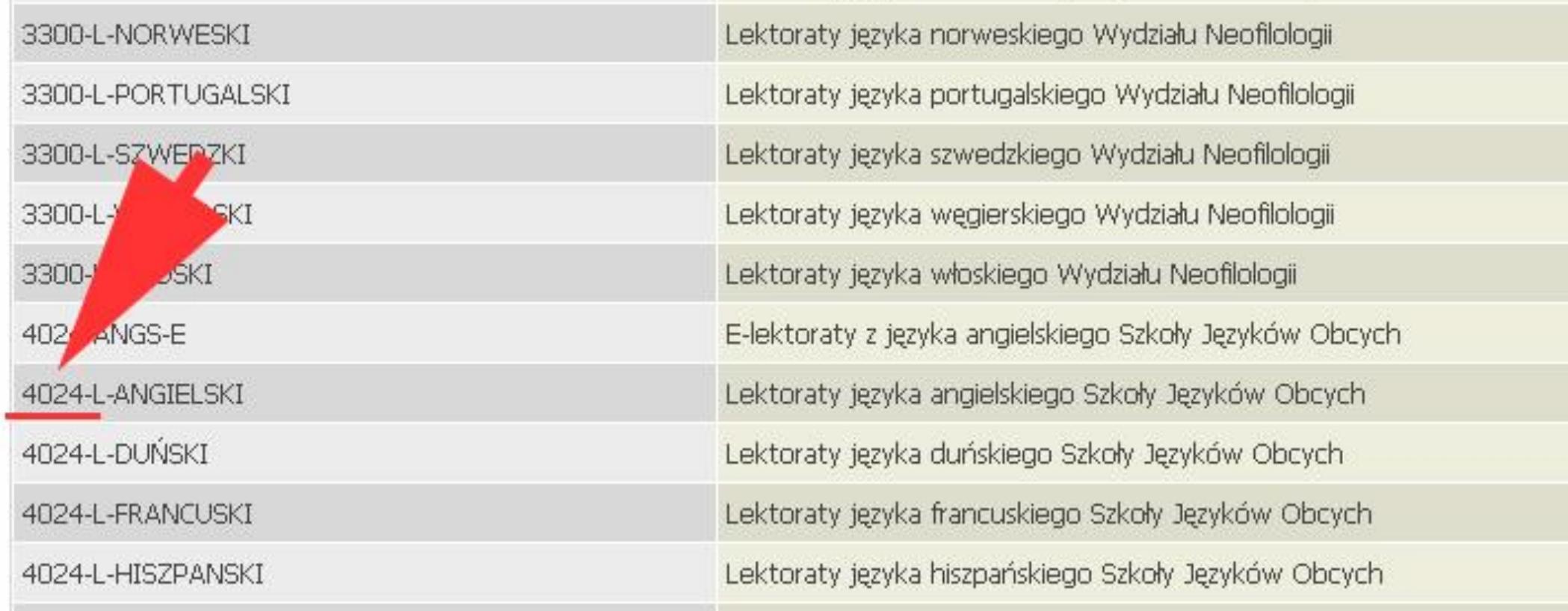

5. Wybieramy interesujący nas język (klikając na daną rubrykę w tabeli), poziom i grupę lektoratową – zwróć uwagę na **NUMER GRUPY** i **NAZWISKO PROWADZĄCEGO.**

6. Po kliknięciu na grupę na górze pojawi się koszyk. Sprawdzamy czy nad koszykiem jest **zielona strzałka.** Jeżeli tak jest to klikamy koszyczek i w ten sposób rejestrujemy się do grupy. Jeżeli koszyczek jest bez zielonej strzałki (jak na obrazku) to znaczy ze **nie nastąpiła** migracja danych z testów poziomujących i musimy poczekać, aż dane zostaną przesłane.

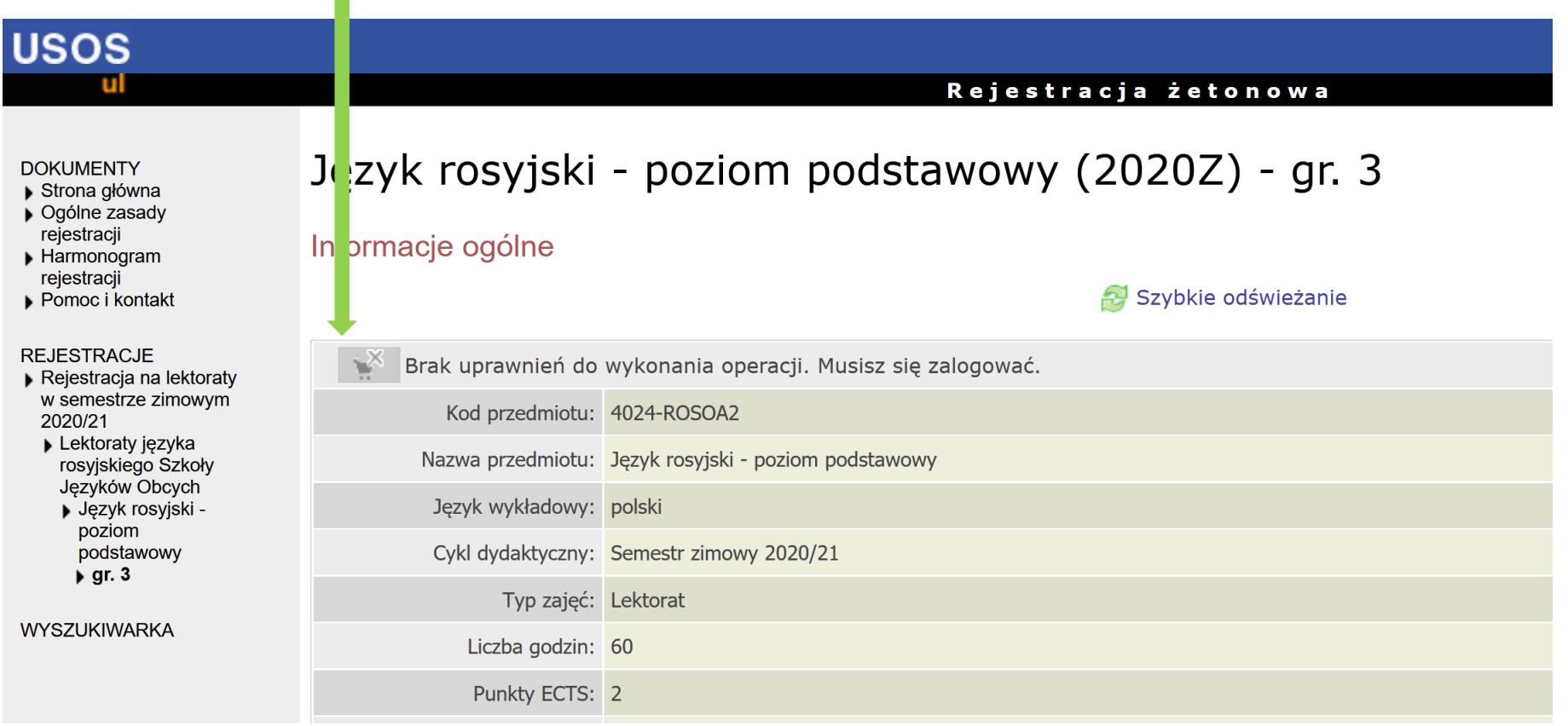

7. W czasie trwania rejestracji możemy się również wyrejestrować, wchodząc w ten sam sposób i klikając na koszyk z czerwoną strzałką.

### **UWAGA:**

Można to zrobić **TYLKO** podczas otwartej rejestracji.